#### **Tech Note 561**

# Enabling Network COM+ Access on Windows 2003 Servers

All Tech Notes, Tech Alerts and KBCD documents and software are provided "as is" without warranty of any kind. See the Terms of Use for more information.

Topic#: 002313

Created: December 2008

## Introduction

This *Tech Note* describes how to turn on Networking for COM+ communication for Windows 2003. This is required if you are connecting COM+ client proxies to a Factelligence middleware server.

### **Application Versions**

- All Factelligence and Operations & Performance versions
- Windows 2003 Server

# Possible Error and Solution for COM+ Networking

In order for a Factelligence Proxy to communicate with the middleware, COM+ Networking must be enabled when using Windows 2003 Server. If COM+ Access is not enabled, you can see the following error when trying to launch a module like Configurator:

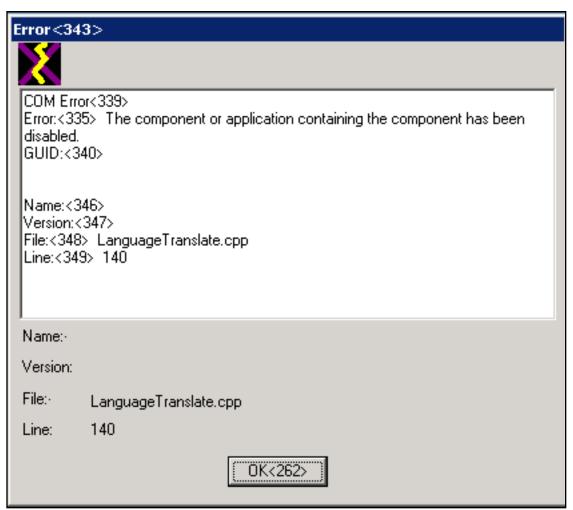

Figure 1: COM+ Error When Launching a Module

## To set Networking on COM+

1. Click Start, open Control Panel, then click Add or Remove Programs.

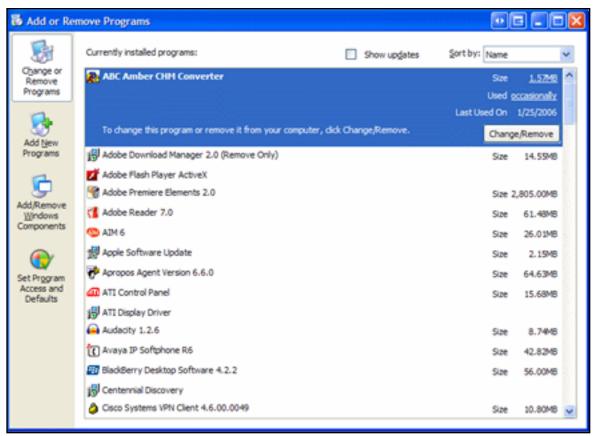

Figure 2: Add/Remove Programs

2. Click Add/Remove Windows Components.

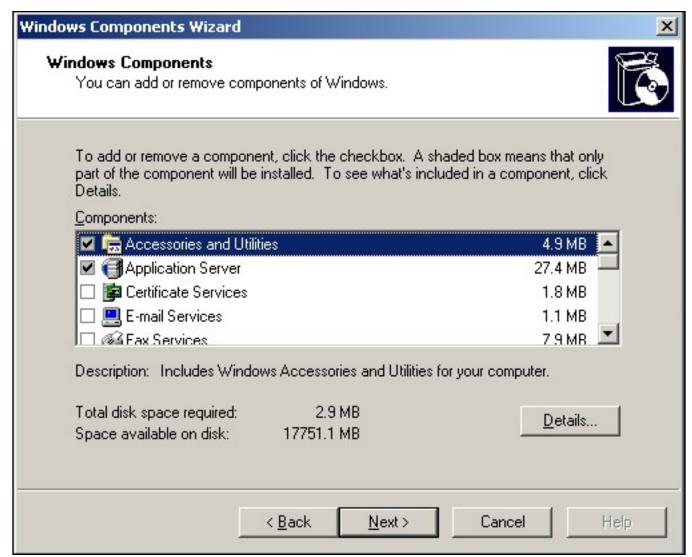

Figure 3: Add/Remove Windows Components

3. Click Application Server, then click Details.

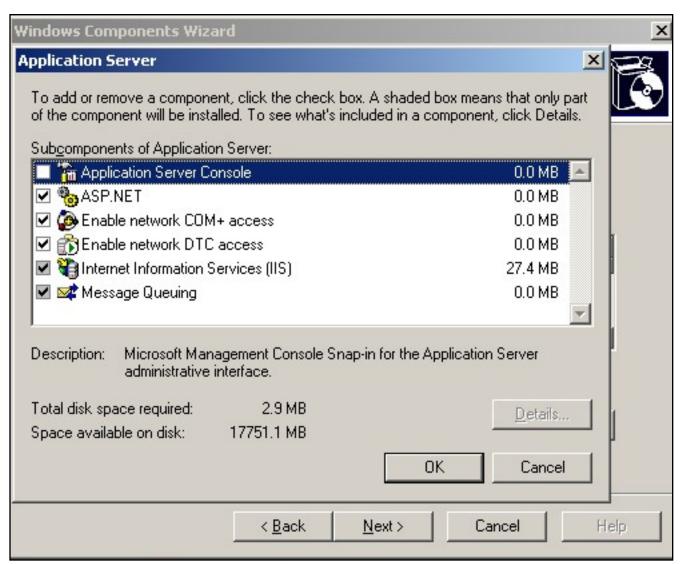

Figure 4: Application Server Component Details

4. Click Enable network COM+ access, then click OK.

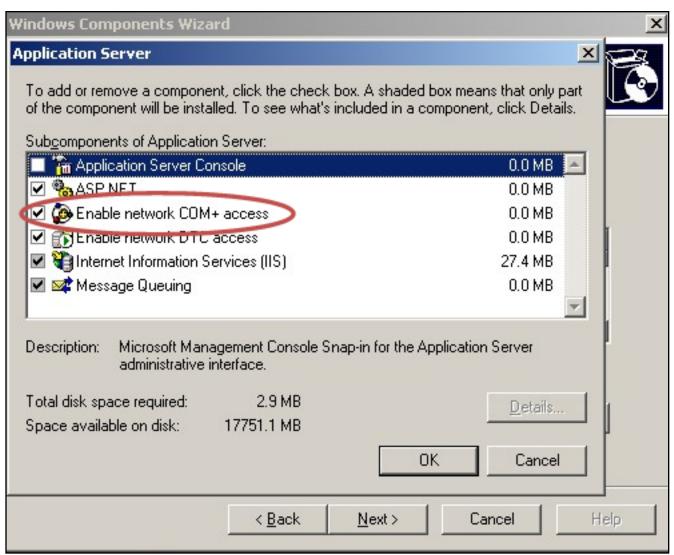

Figure 5: Enable network COM+ access

- 5. Click **Next**, then **Finish**.
- 6. Restart the computer.

#### J. Stella

For technical support questions, send an e-mail to <a href="mailtosupport@wonderware.com">support@wonderware.com</a>.

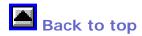

© 2008 Invensys Systems, Inc. All rights reserved. No part of the material protected by this copyright may be reproduced or utilized in any form or by any means, electronic or mechanical, including photocopying, recording, broadcasting, or by anyinformation storage and retrieval system, without permission in writing from Invensys Systems, Inc. Terms of Use.